# **Video-Planungs- und Projektierungssoftware für Facherrichter/-planer Erhebliche Kostenvorteile durch BHE-Rahmenabkommen**

Die Fa. JVSG bietet eine spezielle Software für die Planung, das Design und eine Effizienzanalyse von Video-Sicherheitssystemen an, das IP Video System Design Tool.

Hiermit können Facherrichter und Planer einfach und schnell die Planung, Projektierung und Dokumentation moderner Video-Sicherheitssysteme (VSS) vornehmen. Es ist das einzige Programm zum Entwerfen von VSS, in dem die Möglichkeit zum Berechnen der Bandbreite und des erforderlichen Speicherplatze mit integriert ist.

Ausführliche Informationen zu dieser Software finden Sie unter www.jvsg.com/bhe sowie im angehängten Datenblatt.

Unter diesem Link kann auch eine Testversion der Software heruntergeladen sowie ein Demo-Video angesehen werden.

# **Über ein BHE-Rahmenabkommen erhalten BHE-Mitgliedsunternehmen 40 % Rabatt auf die unverbindliche Preisempfehlung des Entwicklers, externe Interessenten 10 %.**

Beim Kauf über den BHE wird eine mit dem BHE-Logo versehene Software-Version zur Verfügung gestellt (siehe "About"-Grafik nebenstehend).

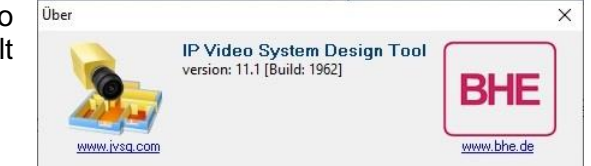

Die Software kann entweder als Jahres- oder als Dauer-Lizenz erworben werden

# **1) Jahreslizenz:**

Die Jahreslizenz berechtigt zur Nutzung der Software für ein Jahr. Im Jahresabonnement sind alle Wartungs-Updates innerhalb der Hauptversion (z. B. 2024.0, 2024.3 usw.) sowie alle Upgrades auf neue Hauptversionen (z. B. von 2023 auf 2024) enthalten. Bei Kündigung des Abonnements endet die Gültigkeit des Lizenzschlüssels ein Jahr nach der letzten Zahlung.

Es gibt keine Hardwareverriegelung, keine Dongles und kein zeitabhängiges Verfallsdatum für die Nutzung der Software.

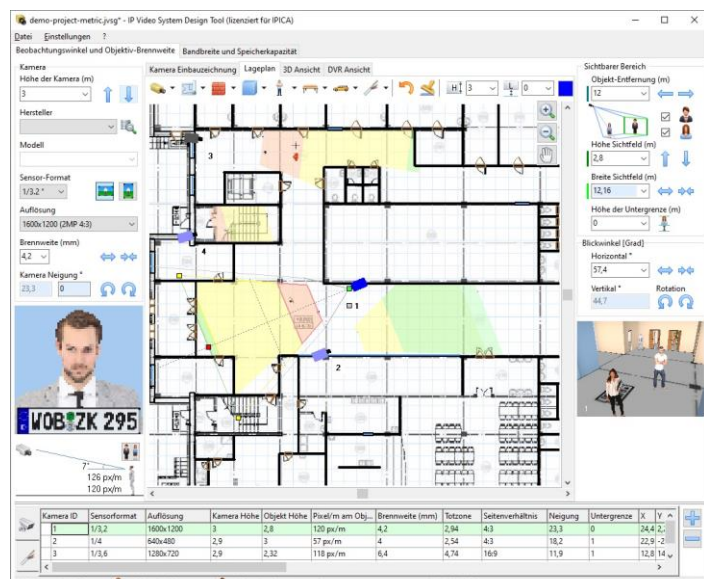

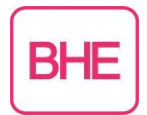

# **2) Dauerlizenz**

Bei dem Softwarepreis handelt es sich um eine einmalige Zahlung (kein wiederkehrendes Abonnement), die eine unlimitierte Nutzungszeit der Software beinhaltet sowie eine 12-monatige Lizenz zum Updaten der Kameradatenbank und für funktionale Updates. Nach Ablauf der 12 Monate können Sie jeweils für weitere 12 Monate eine Updatelizenz (Software-Wartung) für die integrierte Kameradatenbank sowie Funktionsupdates erwerben (s. [www.jvsg.com/softwarewartung-bhe/\)](http://www.jvsg.com/softwarewartung-bhe/). Das Programm ist auch ohne Updates funktionsfähig, nur die eingebundenen Komponenten sind dann nicht mehr auf dem aktuellen Stand.

Es gibt keine Hardwareverriegelung, keine Dongles und kein zeitabhängiges Verfallsdatum für die Nutzung der Software.

# **Kaufabwicklung/Freischaltcodes:**

Die Software muss direkt über den BHE bestellt werden. Hierzu müssen Sie die Demo-Version der Software über den Weblink www.jvsg.com/bhe/ laden und installieren.

Sofern Sie anschließend das Programm erwerben möchten, fordern Sie die Freischaltung per Mail an [j.crauser@bhe.de](mailto:j.crauser@bhe.de) an. Nach Zahlungseingang wird der Lizenzschlüssel schnellstmöglich (an Werktagen i.d.R. innerhalb 24 Std.) von der BHE-Geschäftsstelle per E-Mail an Sie verschickt. Nach Eingabe des Freischaltcodes ist die Software vollständig einsatzfähig.

Möchten Sie Mehrplatzlizenzen erwerben, bitten wir dieses entweder in der ersten Freischaltungsanforderung zu vermerken oder separat in einer Mail mitzuteilen.

### **Schulung**

Bitte beachten Sie insbesondere das auf Youtube eingestelle JVSG-Schulungsvideo "Wo Überwachungskameras anbringen", [https://www.youtube.com/watch?v=8E9vec0\\_fAc](https://www.youtube.com/watch?v=8E9vec0_fAc)

Für Schulungen stehen einige anschauliche Videos auf dem YouTube Channel von JVSG zur Verfügung: https://www.youtube.com/c/ipica

Die rein deutschsprachigen Videos finden Sie unter:

<https://www.youtube.com/playlist?list=PLBF426vwVuxs-OYDe-rdqvAvFKaZ-zZo7>

#### **After-Sales-Support:**

Bei technischen Problemen und Unklarheiten steht JVSG.com, Herr Maxim Shumeyko, zwecks Unterstützung gerne zur Verfügung. Bitte beachten Sie hierzu auch die Support-/FAQ-Seite unter <http://www.jvsg.com/support/>

#### **Ansprechpartner beim BHE:**

Herr Jörg Crauser, Tel.: 06386/9214-14; j.crauser@bhe.de

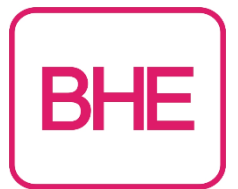

# **Datenblatt "IP Video System Design Tool"**

Das "IP Video System Design Tool" ist das einzige Programm zum Planen von Video-**Sicherheitssystemen (VSS), in dem die Möglichkeit zur Vorschau in 3D und zum Berechnen der Bandbreite und des erforderlichen Speicherplatzes mit integriert ist.**

Aktuelle Version: Windows 11 / bitte beachten Sie die Hinweise zur neuen Version 2024 (letzte Seite)

Dieses Programm bietet eine neue Möglichkeit, moderne **Video-Sicherheitssysteme** einfach und schnell zu planen und zu projektieren.

# **Mit dem IP Video System Design Tool können Sie:**

- die Planungsarbeiten für Video-Sicherheitsanlagen extrem **vereinfachen**
- jede Parameter-Veränderung an der Kameraeinstellung sofort in 3D ansehen
- die erforderliche Größe des Festplattenspeichers für Videoarchive einschätzen
- die Brennweite und den Sichtwinkel der Kameraobjektive in Sekunden berechnen
- das Sichtfeld jeder Kamera prüfen, tote Winkel finden und somit die Sicherheitsstufe Ihrer Planung durch 2D- und 3D-Modellierung erhöhen
- die erforderliche Bandbreite einschätzen, um Netzwerkvideosysteme mit beliebig vielen IP-Kameras und Videoservern zu entwickeln
- Hintergrundbilder des Lage-/Raumplans aus AutoCAD, Visio oder Google Earth laden
- Ihre Berechnungen, Zeichnungen und 3D-Modelle in MS Word, Excel, Visio oder andere Programme kopieren, um eine aussagekräftige Projektdokumentation zu erstellen
- durch Beilage oder Präsentation der ausgedruckten Planung bei Angeboten Ihre Kompetenz im Bereich VSS unterstreichen

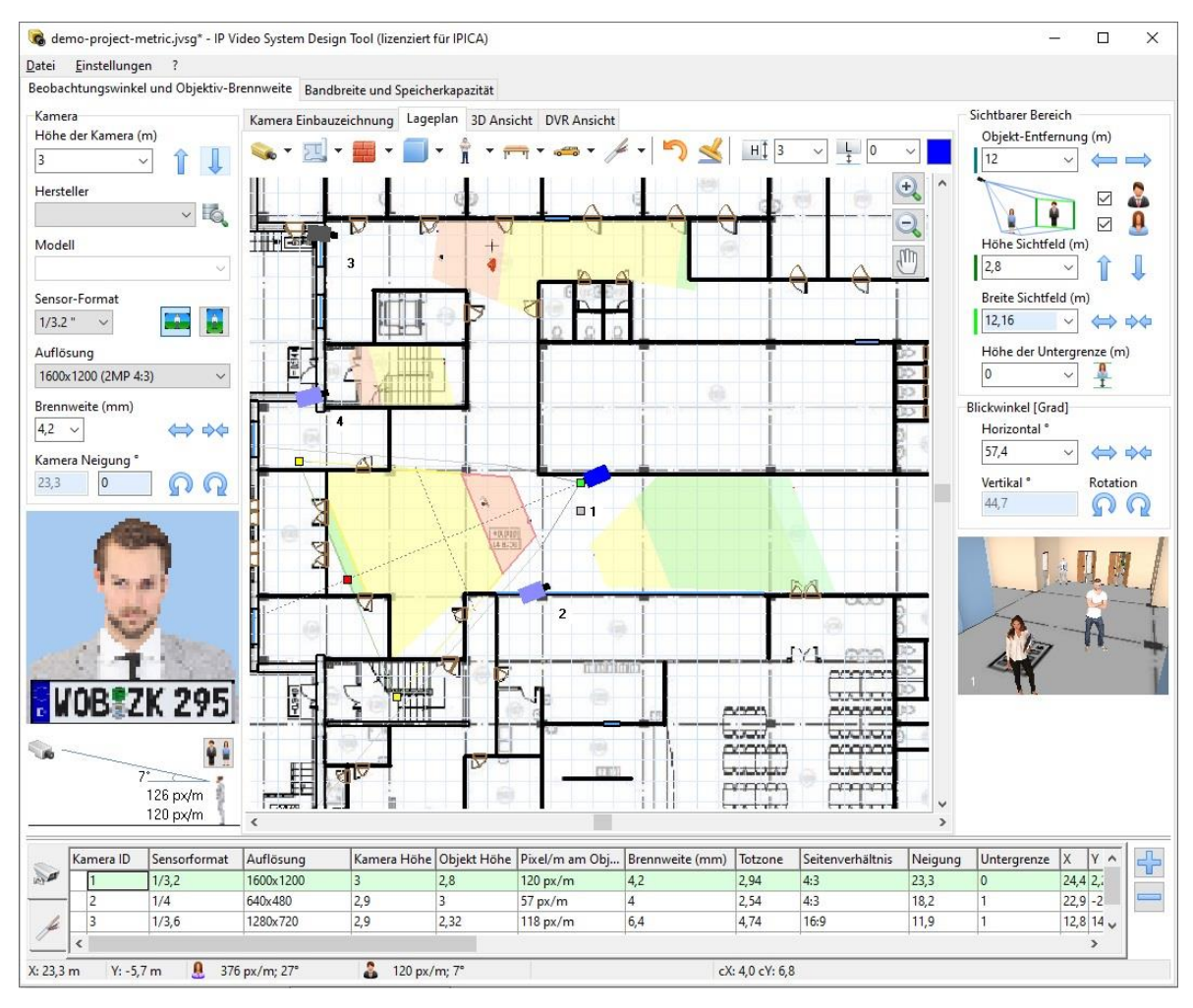

Nur mit IP Video System Design Tool können Sie sowohl die Bandbreite als auch den erforderlichen Festplattenspeicher für 30 Kameraauflösungen und mehrere verschiedene Komprimierungsverfahren wie H.264, H.265, MPEG-4 und Motion JPEG berechnen. IP Video System Design Tool erlaubt es den Systemdesignern, optimale FPS und Komprimierungsverfahren zu finden, die den Möglichkeiten des LANs entsprechen, und den erforderlichen Festplattenspeicher zu berechnen.

Die voraussichtlichen Größenberechnungen basieren auf den Ergebnissen der Komprimierungsforschungen des Herstellers, seinen umfangreichen Kenntnissen im Bereich der Komprimierungsalgorithmen und einer großen Auswahl an experimentellen VSS-Daten aus dem wirklichen Leben.

IP Video System Design Tool umfasst u. a. [Objektivrechner](http://www.jvsg.com/de/) zur Berechnung der Brennweite des Objektivs, Rechner zur Berechnung des Sichtfeldes der Kamera, Rechner zur benötigte Bandbreite und Berechnung des Speicherplatzes für IP-Überwachung und der Megapixel Auflösung (Pixel pro Zoll, Pixel pro Meter) der Kameras sowie viele andere VSS-Tools, mit deren Hilfe Sie ein Videosicherheitssystem einfach, schnell und professionell ausarbeiten können.

# **Screenshots der Funktionsweise:**

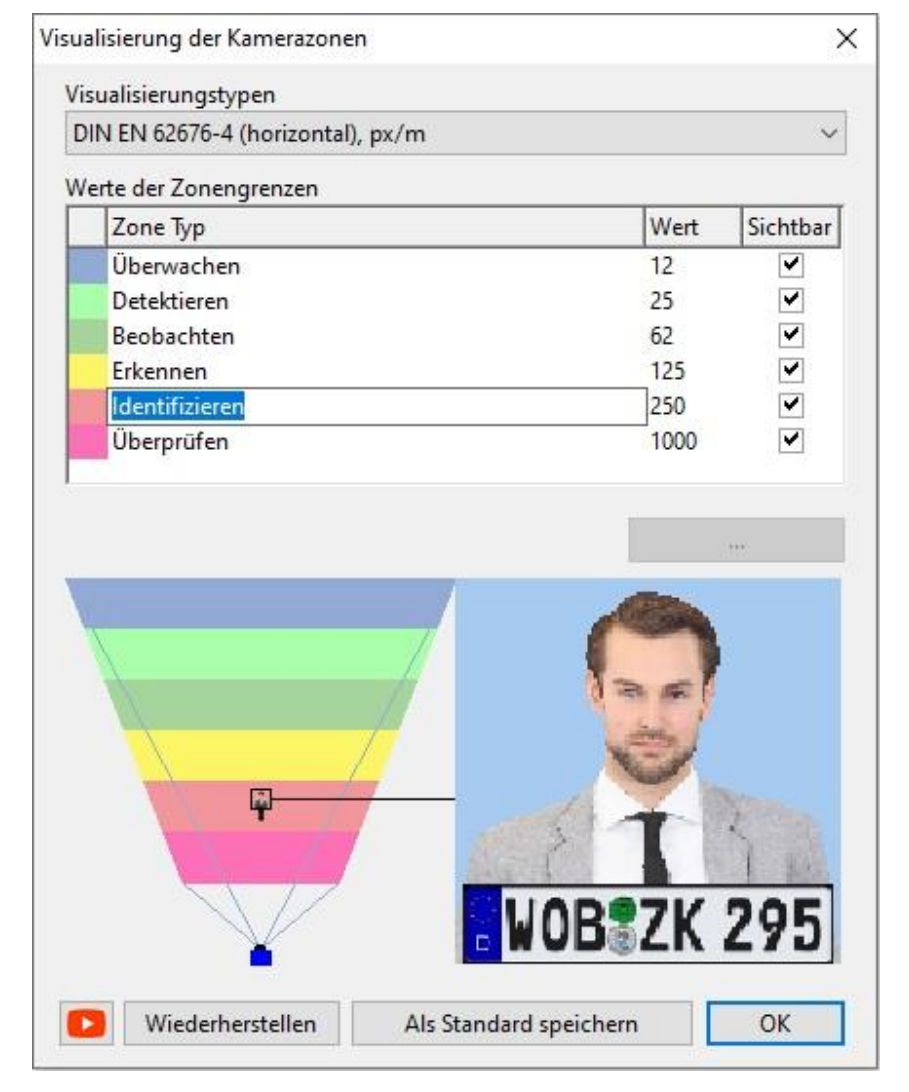

# **Visualisierung der Kamerazonen mit px/m nach neuer DIN EN DIN 62676-4**

# **Bandbreite und Speicherkapazitäts-Berechnung**

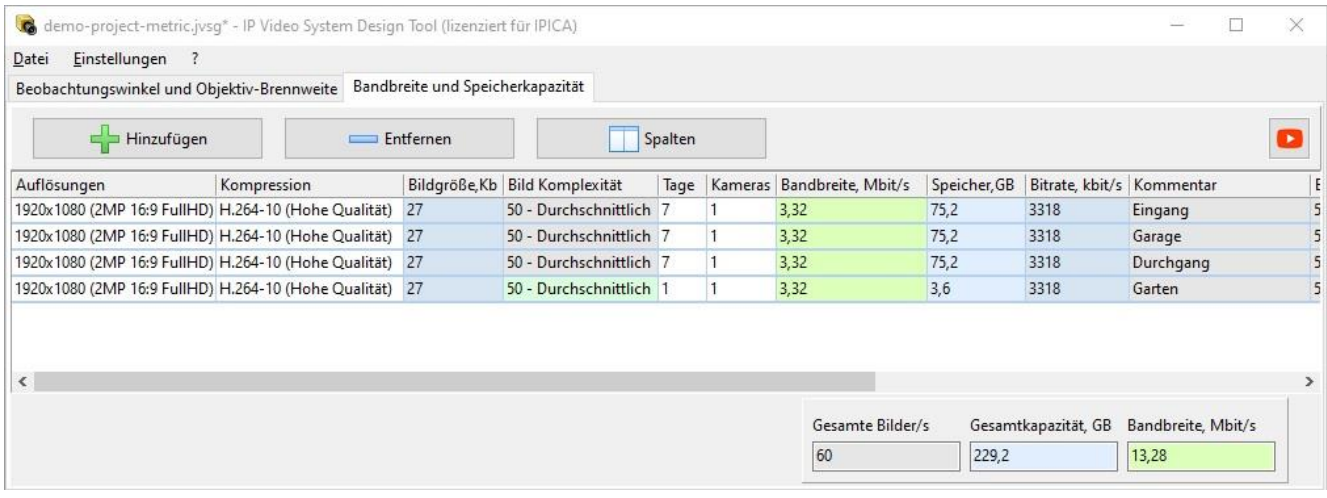

# **Lageplan**

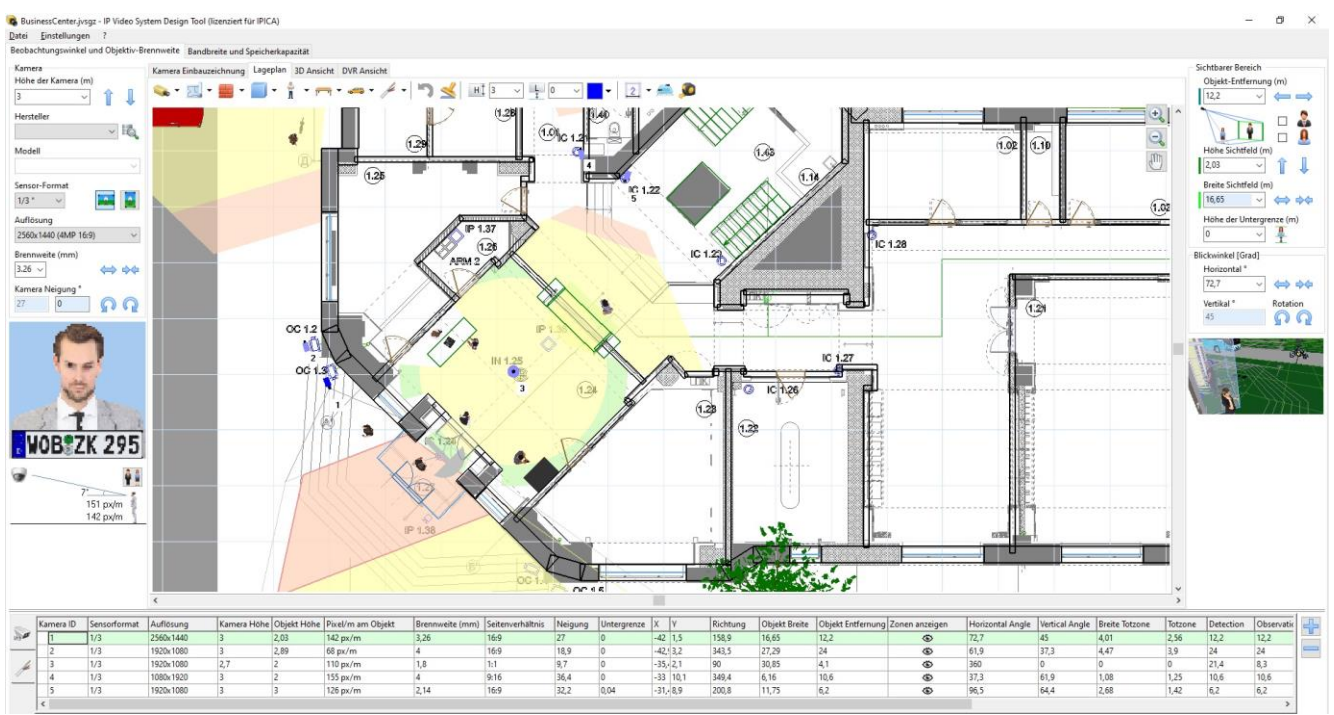

# Parameter Einstellungen für die Kameraposition **Vorschau "Sichtbarer Bereich"**

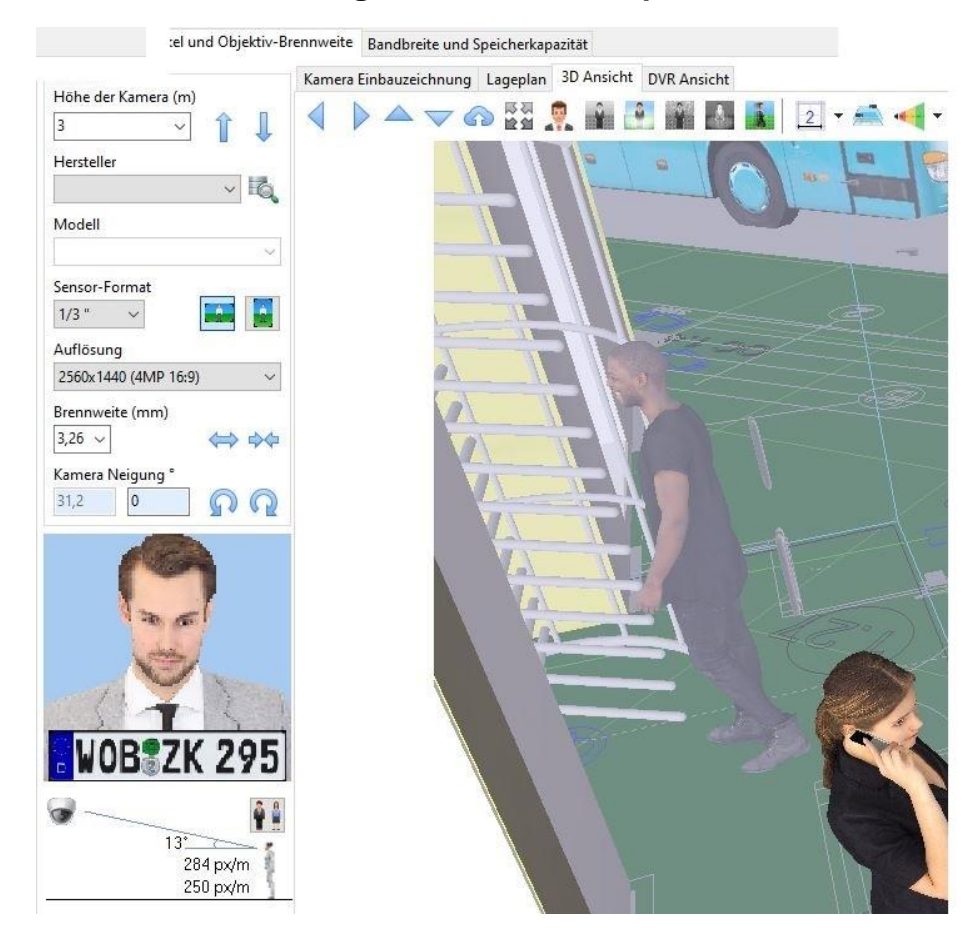

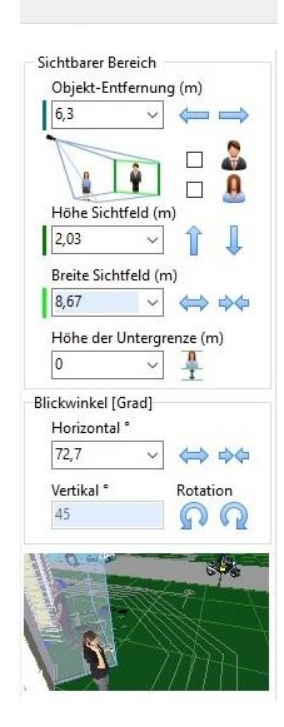

# **3D-Ansicht mit Kameraparameter (unten)**

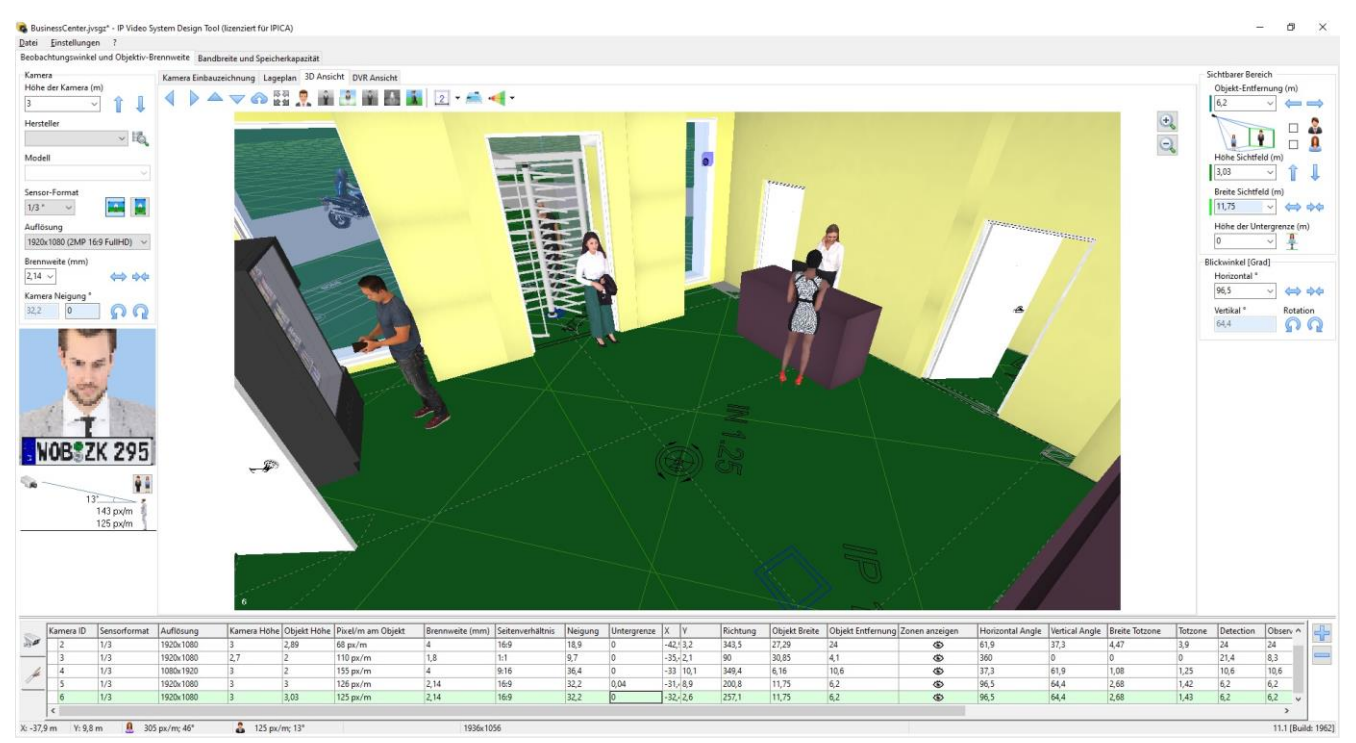

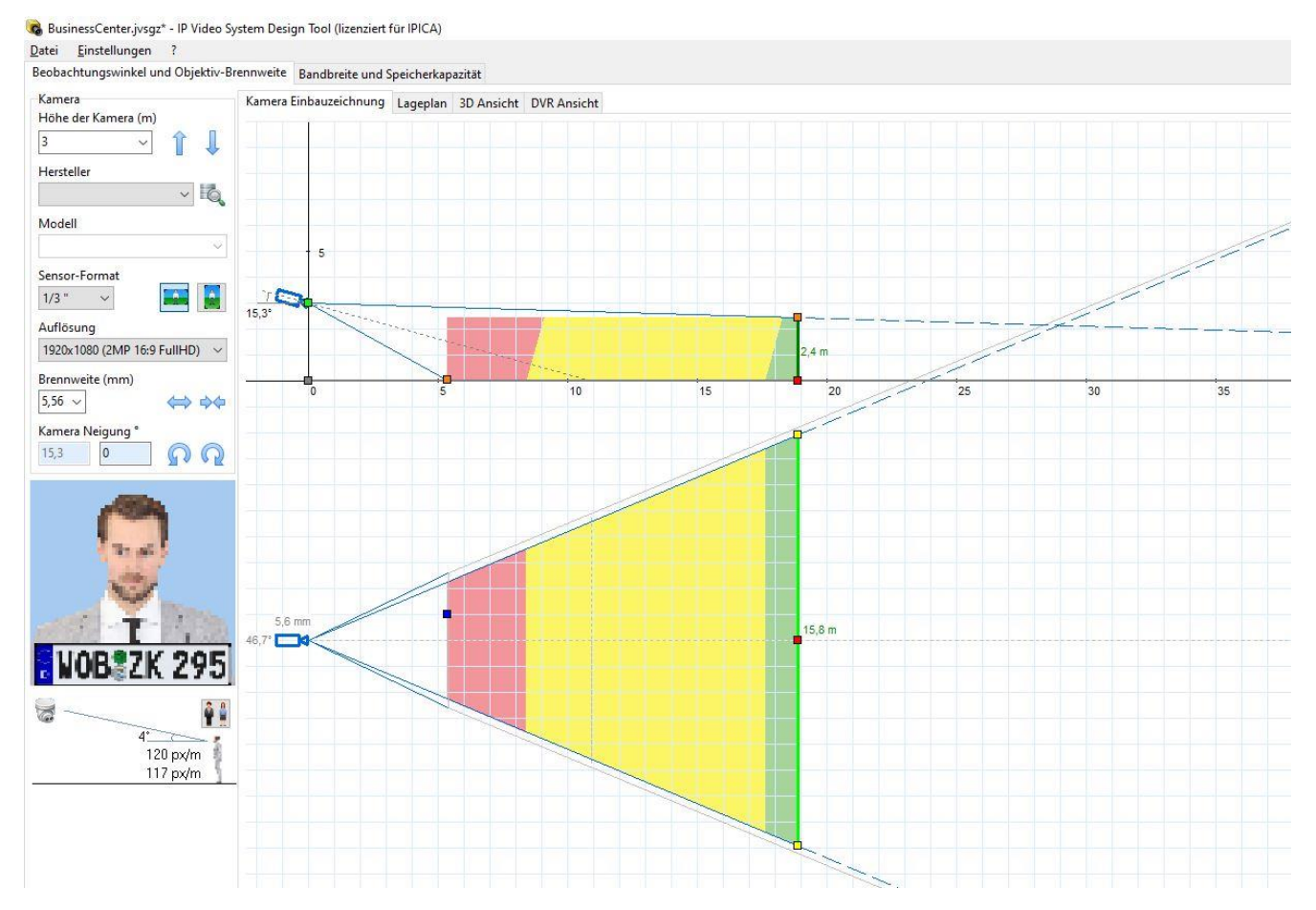

# **Kamera Parameter mit Blickfeld horizontal und vertikal**

# **Was sagen Anwender über dieses Programm?**

*"Das IP Video System Design Tool gibt uns für unsere Kunden die Möglichkeit, in einfacher Art und Weise die Auswirkungen einer effektiven Planung eines Videosystems darzustellen und zu zeigen, welchen Effekt Kameraauflösung, Montagehöhen und Brennweiten auf das eigentliche Bild der Videoanlage haben. Auch für anspruchsvolle Projekte mit Videoanalyse hat sich das Produkt bestens bewährt, wodurch man unnötige Kosten durch nicht optimal gewählte Montageorte verhindern kann."*

# **New version 2024**:

# <https://www.jvsg.com/what-is-new/>

# *New features*:

- User interface: Dark theme (Menu/Settings/Appearance/Dark Theme);
- Export to Microsoft Word;
- Access Control, burglar alarm symbols;
- Visualization of pixel density for thermal cameras;
- New 3D models (palm, boy);
- The user can set Report Boundaries to limit site plan export area during PDF report generation;
- The user can select columns to add to PDF report by clicking on Show/Hide Columns button (Menu/File/Export to PDF/Add Camera Table/);
- The program displays the horizontal angle when the user adds a 3D model of a person to the Site Plan;
- People's faces are displayed in the pixel density indicator window when the user adds a 3D model to the Site Plan;
- 3D models of railroad rails and passenger train have been added (Expert version);
- 13,421 cameras in the camera database;
- Bug fixes for the last 2 months.